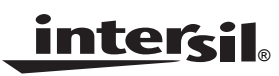

# *ISL92115.8EVAL1Z, ISL92116.8EVAL1Z Evaluation Board Application Manual*

*Application Note*

*January 14, 2009 AN1440.1*

## *Description*

The ISL92115.8/6.8EVAL1Z is an evaluation kit which is used for evaluating Li-ion battery charger protection ICs. This evaluation kit is designed to deliver up to 800mA charge current to battery applications.

The ISL9211 protects the charging system from three circuit failures, as follows.

- 1. Input overvoltage
- 2. Short circuit in charging system
- 3. Overcharged battery

When any of the three parameters exceeds its limit, the IC turns off an internal N-Channel MOSFET to remove the power from the charging system to the battery.

The ISL9211 has two input OVP options, which are 5.8V and 6.8V.

[Refer to the ISL9211 datasheet for more details:](http://www.intersil.com/data/fn/fn6658.pdf) http://www.intersil.com/data/fn/fn6658.pdf

### *Pinout*

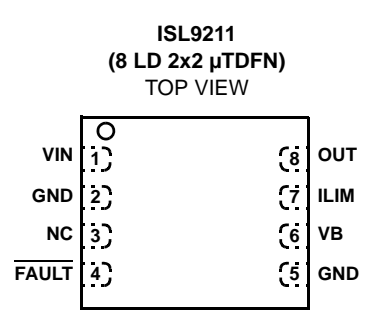

### *Key Features*

- A Complete Evaluation Platform for the ISL9211 Protection IC Evaluation
- Input Accepts Voltage up to 24V
- Flexible Power Connectors Each with a Hook and a Solder Pad Providing Variety to Users
- Test Points for Key Signal Measurement
- Pb-free (RoHS compliant)

### *What is Needed*

The following instruments will be needed to perform testing:

- Power Supplies:
	- PS1: DC 30V/2A
	- PS2: DC 10V/2A
- DC Electronic Load: 20V/2A
- Multimeters
- Oscilloscope
- Cables and Wires

## *Ordering Information*

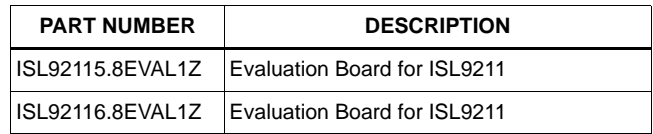

### *Quick Setup Guide (Refer to Figure [1](#page-1-0))*

#### *DO NOT APPLY POWER UNTIL STEP 6*

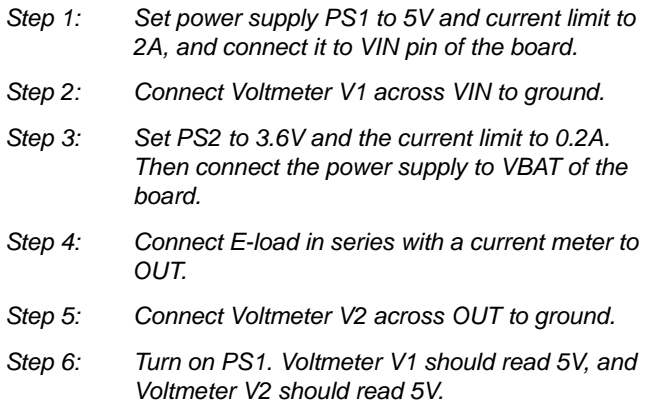

### *Test Procedures*

#### *Input Overvoltage Protection*

- *Step 7: Increase PS1 to 5.8V ±200mV for 5.8V option IC and to 6.8V ±200mV for 6.8V option IC.*
- *Step 8: Voltmeter V2 reads 0V*
- *Step 9: Decrease voltage of PS1 to 5V.*
- *Step 10: Voltmeter V2 reads 5V*

#### *Overcurrent Protection*

- *Step 11: Turn on the E-load. Increase the current of the load to 1A ±70mA reading on the current meter.*
- *Step 12: Voltmeter V2 reads 0V.*
- *Step 13: Turn off the E-load.*
- *Step 14: Voltmeter V2 reads 5V*

#### *Battery Overvoltage Protection*

- *Step 15: Turn on PS2.*
- *Step 16: Increase the voltage of PS2 to 4.6V.*
- *Step 17: Voltmeter V2 reads 0V.*
- *Step 18: Decrease the voltage of PS2 to 3.6V.*
- *Step 19: Voltmeter V2 reads 5V.*

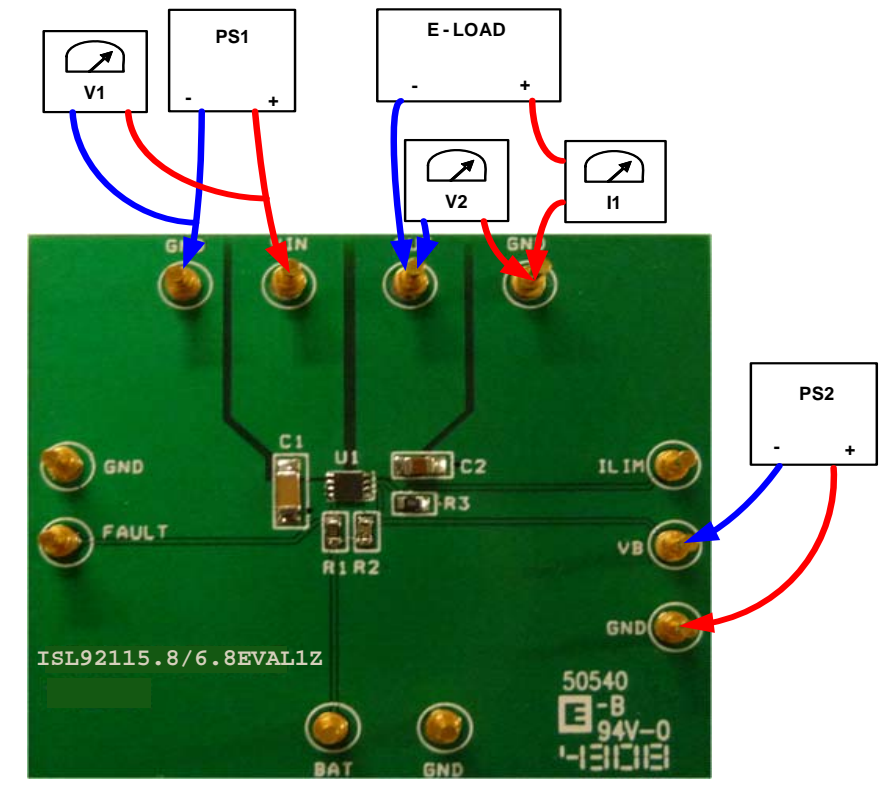

<span id="page-1-0"></span>**FIGURE 1. CONNECTION OF EQUIPMENT**

## *Board Design*

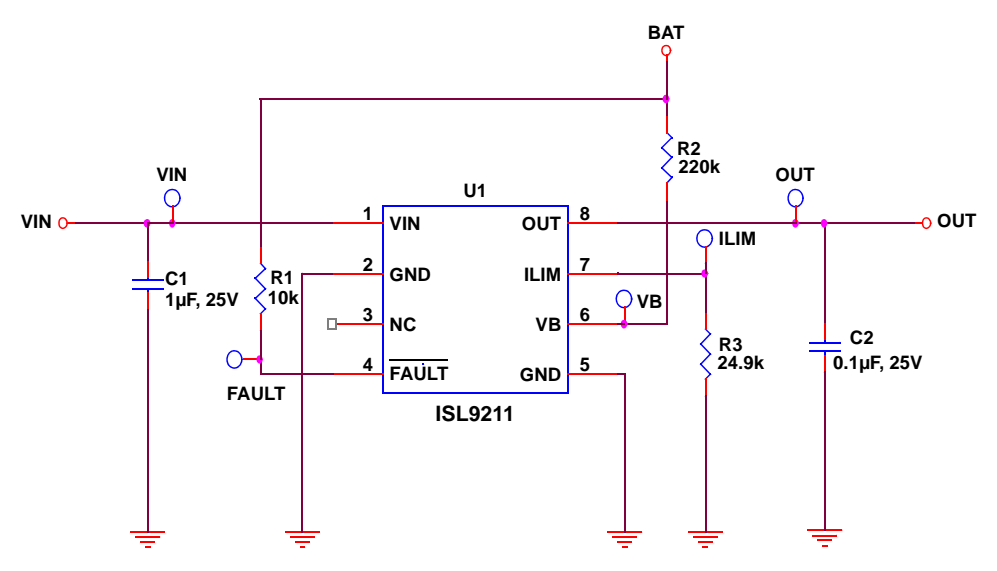

**FIGURE 2. SCHEMATIC**

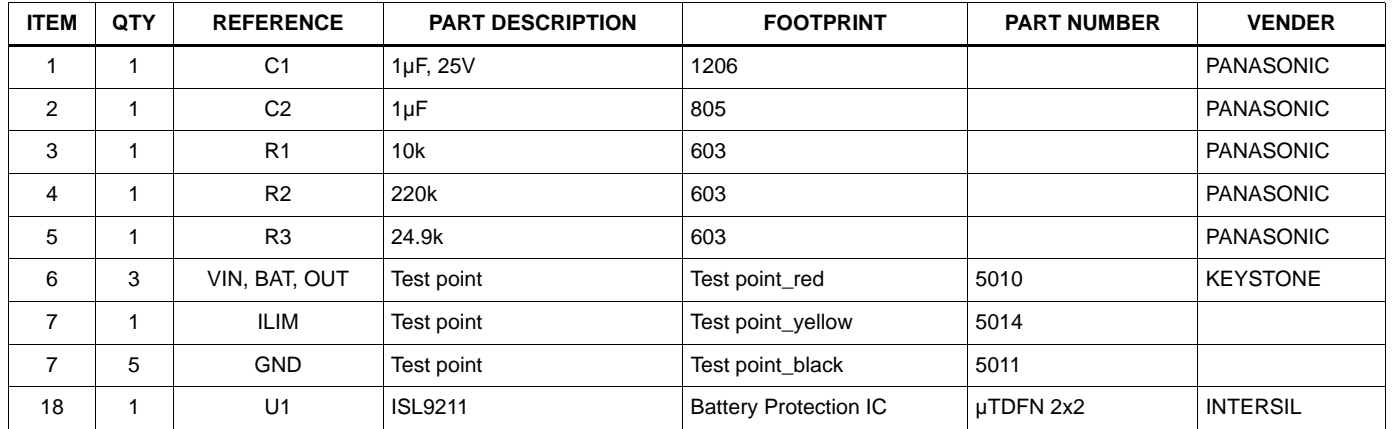

#### **TABLE 1. ISL92115.8/6.8EVAL1Z BILL OF MATERIALS**

## *PCB Layout*

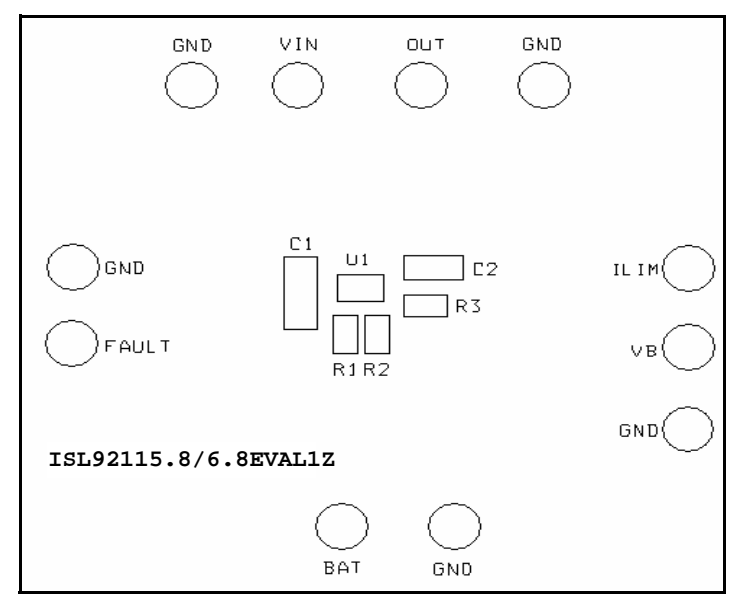

**FIGURE 1. SILK LAYER**

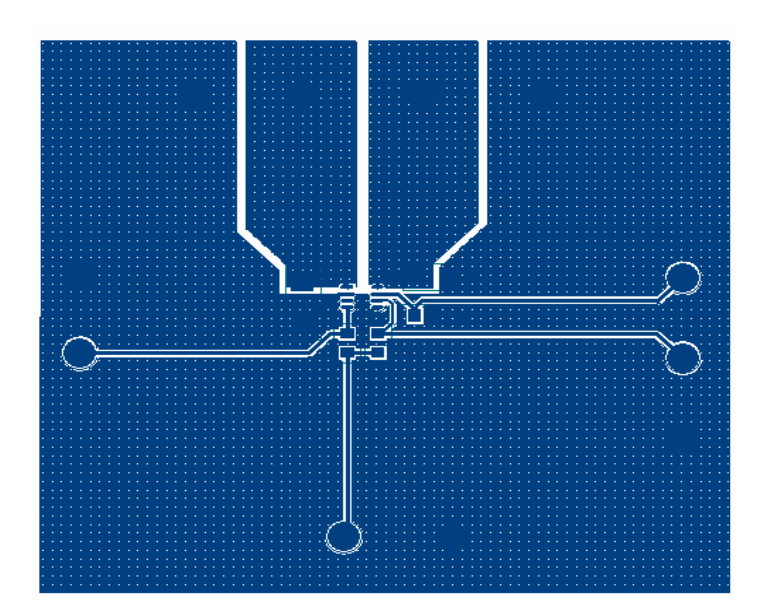

**FIGURE 2. TOP LAYER**

## *PCB Layout* **(Continued)**

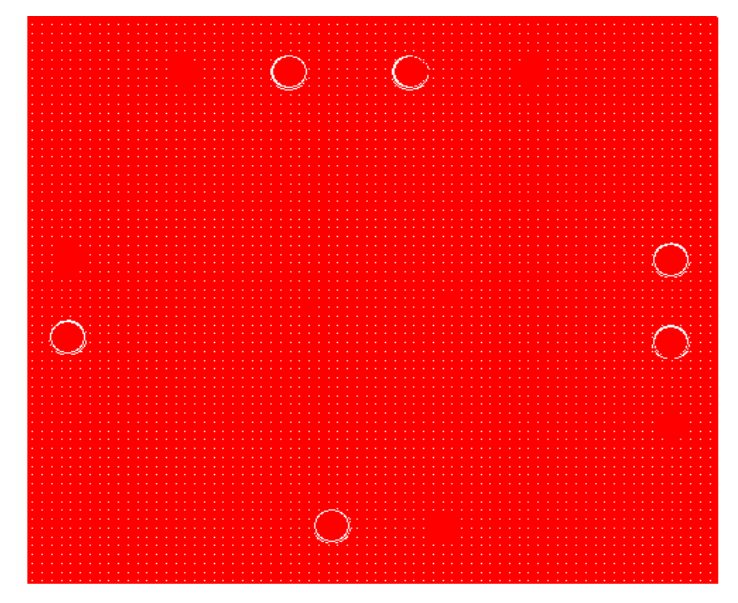

**FIGURE 3. BOTTOM LAYER**

*Intersil Corporation reserves the right to make changes in circuit design, software and/or specifications at any time without notice. Accordingly, the reader is cautioned to verify that the Application Note or Technical Brief is current before proceeding.*

For information regarding Intersil Corporation and its products, see www.intersil.com